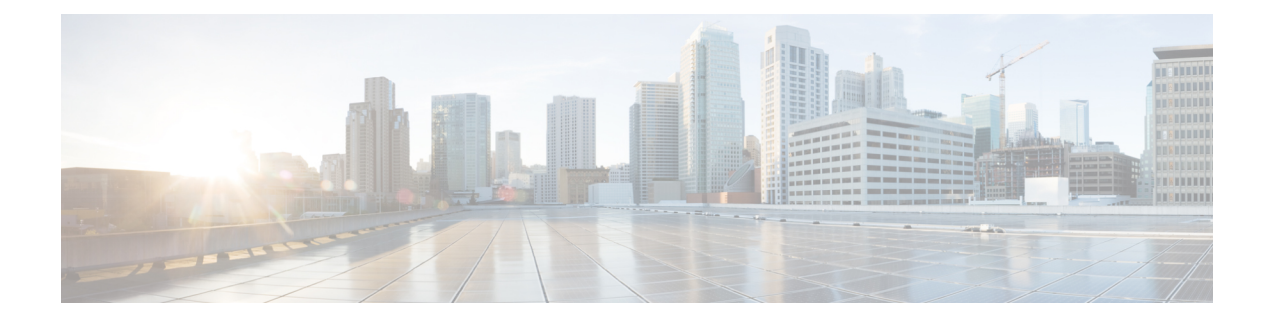

# 『**Configuring HSRP**』

この章は、次の項で構成されています。

- HSRP について (1ページ)
- HSRP サブネット VIP (6 ページ)
- HSRP 認証 (6 ページ)
- HSRP メッセージ (7 ページ)
- HSRP ロード シェアリング (7 ページ)
- オブジェクト トラッキングおよび HSRP (8 ページ)
- vPC  $\geq$  HSRP  $(8 \leq \leq \circ \vee)$
- BFD  $(9 \sim -\gamma)$
- ハイ アベイラビリティおよび拡張ノンストップ フォワーディング (9 ページ)
- 仮想化のサポート (9 ページ)
- HSRP の前提条件 (9 ページ)
- HSRP の注意事項と制約事項 (10 ページ)
- HSRP パラメータのデフォルト設定 (12 ページ)
- $\mathbb{C}\text{configuring HSRP}$   $(12 \sim \rightarrow \sim)$
- HSRP 設定の確認 (27 ページ)
- HSRP の設定例 (28 ページ)
- その他の参考資料 (29 ページ)

## **HSRP** について

HSRP はファーストホップ冗長プロトコル (FHRP) であり、ファーストホップ IP ルータの透 過的なフェールオーバーを可能にします。HSRP は、デフォルト ルータの IP アドレスを指定 して設定された、イーサネット ネットワーク上の IP ホストにファーストホップ ルーティング の冗長性を提供します。ルータ グループでは HSRP を使用して、アクティブ ルータおよびス タンバイルータを選択します。ルータグループでは、アクティブルータはパケットをルーティ ングするルータです。スタンバイ ルータは、アクティブ ルータで障害が発生した場合、また は事前に設定された条件が満たされた場合に、引き継ぐルータです。

大部分のホストの実装では、ダイナミックなルータ ディスカバリ メカニズムをサポートして いませんが、デフォルトのルータを設定することはできます。すべてのホスト上でダイナミッ クなルータディスカバリメカニズムを実行するのは、管理上のオーバーヘッド、処理上のオー バーヘッド、セキュリティ上の問題など、さまざまな理由で現実的ではありません。HSRPは、 そうしたホスト上にフェールオーバー サービスを提供します。

### **HSRP** の概要

HSRP を使用する場合、HSRP の仮想 *IP* アドレスを(実際のルータの IP アドレスではなく) ホストのデフォルト ルータとして設定します。仮想 IP アドレスは、HSRP が動作するルータ のグループで共有される IPv4 または IPv6 アドレスです。

ネットワーク セグメントに HSRP を設定する場合は、HSRP グループ用の仮想 *MAC* アドレス と仮想 IP アドレスを設定します。グループの各 HSRP 対応インターフェイス上で、同じ仮想 アドレスを指定します。各インターフェイス上で、実アドレスとして機能する固有の IP アド レスおよびMACアドレスも設定します。HSRPはこれらのインターフェイスの1つをアクティ ブ ルータとして選択します。アクティブ ルータは、グループの仮想 MAC アドレス宛てのパ ケットを受信してルーティングします。

指定されたアクティブ ルータで障害が発生すると、HSRP によって検出されます。その時点 で、選択されたスタンバイ ルータが HSRP グループの MAC アドレスおよび IP アドレスの制 御を行うことになります。HSRPはこの時点で、新しいスタンバイルータの選択も行います。

HSRP ではプライオリティ指示子を使用して、デフォルトのアクティブ ルータにする HSRP 設 定インターフェイスを決定します。アクティブ ルータとしてインターフェイスを設定するに は、グループ内の他のすべてのHSRP設定インターフェイスよりも高いプライオリティを与え ます。デフォルトのプライオリティは100なので、それよりもプライオリティが高いインター フェイスを1つ設定すると、そのインターフェイスがデフォルトのアクティブルータになりま す。

HSRPが動作するインターフェイスは、マルチキャストユーザデータグラムプロトコル (UDP) ベースの hello メッセージを送受信して、障害を検出し、アクティブおよびスタンバイ ルータ を指定します。アクティブ ルータが設定された時間内に hello メッセージを送信できなかった 場合は、最高のプライオリティのスタンバイルータがアクティブルータになります。アクティ ブ ルータとスタンバイ ルータ間のパケット フォワーディング機能の移動は、ネットワーク上 のすべてのホストに対して完全に透過的です。

1 つのインターフェイス上で複数の HSRP グループを設定できます。

次の図に、HSRP 用に設定されたネットワークのセグメントを示します。仮想 MAC アドレス および仮想IPアドレスの共有によって、2つ以上のインターフェイスが単一の仮想ルータのよ うに動作できます。

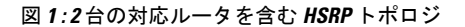

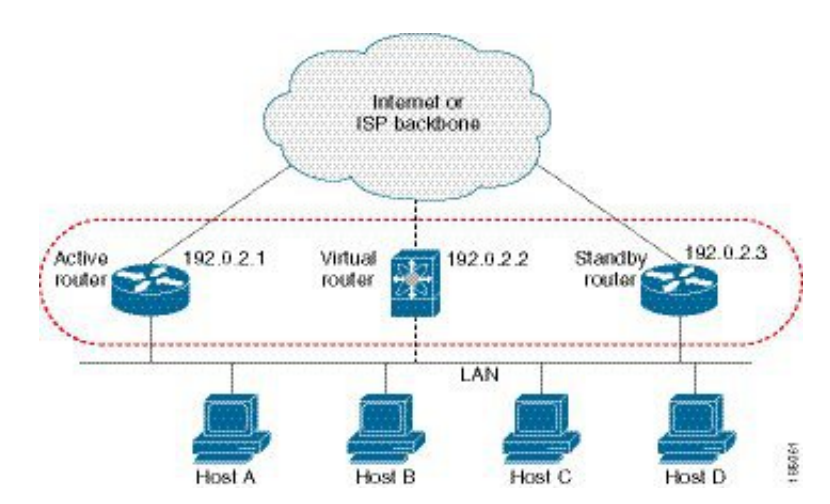

仮想ルータは物理的には存在しませんが、相互にバックアップするように設定されたインター フェイスにとって、共通のデフォルト ルータになります。アクティブ ルータの IP アドレスを 使用して、LAN 上でホストを設定する必要はありません。代わりに、仮想ルータの IP アドレ ス(仮想 IP アドレス)をホストのデフォルト ルータとして設定します。アクティブ ルータが 設定時間内に hello メッセージを送信できなかった場合は、スタンバイ ルータが引き継いで仮 想アドレスに応答し、アクティブ ルータになってアクティブ ルータの役割を引き受けます。 ホストの観点からは、仮想ルータは同じままです。

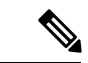

ルーテッド ポートで受信した HSRP 仮想 IP アドレス宛のパケットは、ローカル ルータ上で終 端します。そのルータがアクティブ HSRP ルータであるのかスタンバイ HSRP ルータであるの かは関係ありません。このプロセスには ping トラフィックと Telnet トラフィックが含まれま す。レイヤ2(VLAN)インターフェイスで受信した HSRP 仮想 IP アドレス宛のパケットは、 アクティブ ルータ上で終端します。 (注)

### **HSRP** のバージョン

Cisco NX-OS は、デフォルトで HSRP バージョン 1 をサポートします。HSRP バージョン 2 を 使用するようにインターフェイスを設定できます。

HSRP バージョン 2 では、HSRP バージョン 1 から次のように拡張されています。

グループ番号の範囲が拡大されました。HSRP バージョン 1 がサポートするグループ番号は 0 ~ 255 です。HSRP バージョン 2 がサポートするグループ番号は 0 ~ 4095 です。

IPv4 では、HSRP バージョン 1 で使用する IP マルチキャスト アドレス 224.0.0.2 の代わりに、 IPv4 マルチキャスト アドレス 224.0.0.102 または IPv6 マルチキャスト アドレス FF02::66 を使 用して hello パケットを送信します。

IPv4 では 0000.0C9F.F000 ~ 0000.0C9F.FFFF、IPv6 アドレスでは 0005.73A0.0000 ~ 0005.73A0.0FFF の MAC アドレス範囲を使用します。HSRP バージョン 1 で使用する MAC ア ドレス範囲は、0000.0C07.AC00 ~ 0000.0C07.ACFF です。

MD 5 認証のサポートが追加されました。

HSRP のバージョンを変更すると、Cisco NX-OS がグループを再初期化します。新しい仮想 MAC アドレスがグループに与えられるからです。

HSRP バージョン 2 では HSRP バージョン 1 とは異なるパケット フォーマットを使用します。 パケットフォーマットはType-Length-Value(TLV)です。HSRPバージョン1ルータは、HSRP バージョン 2 パケットを受信しても無視します。

### **HSRP for IPv4**

HSRP ルータは、HSRP hello パケットを交換することによって相互に通信します。これらのパ ケットは、UDP ポート 1985 上の宛先 IP マルチキャスト アドレス 224.0.0.2(すべてのルータ と通信するための予約済みマルチキャスト アドレス)に送信されます。アクティブ ルータが 設定済みのIPアドレスとHSRP仮想MACアドレスからhelloパケットを取得するのに対して、 スタンバイ ルータは、設定済みの IP アドレスとインターフェイス MAC アドレス (バーンド イン アドレス (BIA) である可能性があります)から hello パケットを取得します。BIA は、 MAC アドレスの下位 6 バイトで、ネットワーク カード (NIC) の製造元によって割り当てら れます。

ホストはデフォルト ルータが HSRP 仮想 IP アドレスとして設定されているので、HSRP 仮想 IP アドレスに関連付けられた MAC アドレスと通信する必要があります。この MAC アドレス は、仮想 MAC アドレス 0000.0C07.ACxy です。この場合、xy はそれぞれのインターフェイス に基づく、16 進数の HSRP グループ番号です。たとえば、HSRP グループ 1 は 0000.0C07.AC01 という HSRP 仮想 MAC アドレスを使用します。隣接 LAN セグメント上のホストは、標準の アドレス解決プロトコル(ARP)プロセスを使用して、関連付けられた MAC アドレスを解決 します。

HSRP バージョン 2 では新しい IP マルチキャスト アドレス 224.0.0.102 を使用して hello パケッ トを送信します。バージョン1では、このマルチキャストアドレスが224.0.0.2です。バージョ ン 2 では、拡張グループ番号範囲 0 ~ 4095 を使用できます。また、新しい MAC アドレス範 囲 0000.0C9F.F000 ~ 0000.0C9F.FFFF を使用します。

### **HSRP for IPv6**。

IPv6 ホストは、IPv6 ネイバー探索(ND)ルータ アドバタイズメント(RA)メッセージを通 じて使用可能な IPv6 ルータを学習します。これらのメッセージは、定期的にマルチキャスト される他、ホストによって送信要求されることもあります。ただし、デフォルトルートがダウ ンしていることを検出したときの遅延時間は 30 秒以上になることもあります。IPv6 の HSRP は、IPv6NDプロトコルを使用した場合よりも、代替デフォルトルータへのスイッチオーバー が大幅に高速であり、ミリ秒タイマーが使用される場合は 1 秒未満になります。IPv6 の HSRP では、IPv6 ホストの仮想ファースト ホップを提供します。

HSRP の IPv6 インターフェイスを設定すると、IPv6 ND がルータのライフタイムがゼロで最終 RA を送信した後で、インターフェイスのリンクローカル アドレスに対する定期 RA が停止し ます。インターフェイスの IPv6 リンクローカル アドレスに制限はありません。他のプロトコ ルは、このアドレスへのパケットを送受信し続けます。

IPv6 ND は、HSRP グループがアクティブなときに、HSRP 仮想 IPv6 リンクローカル アドレス の定期RAを送信します。これらのRAは、HSRPグループがアクティブ状態のままのときに、 ルータのライフタイムがゼロで最終 RA が送信されると停止します。HSRP は、アクティブ HSRP グループ メッセージ (hello、coup、resign) でのみ仮想 MAC アドレスを使用します。

IPv6 の HSRP は、次のパラメータを使用します。

- HSRP バージョン 2
- UDP ポート 2029
- 0005.73A0.0000 ~ 0005.73A0.0FFF の範囲の仮想 MAC アドレス
- マルチキャスト リンクローカル IP 宛先アドレス FF02::66
- ホップ リミット 255

#### **IPv6** アドレスの **HSRP**

HSRP IPv6 グループには、HSRP グループ番号から導出される仮想 MAC アドレス、および HSRP 仮想 MAC アドレスからデフォルトで導出される仮想 IPv6 リンクローカル アドレスがあ ります。仮想 IPv6 リンクローカル アドレスを形成するために HSRP IPv6 グループのデフォル トの仮想 MAC アドレスが常に使用されます。グループによって実際に使用されている仮想 MAC アドレスは関係ありません。

次の表に、ここまで説明してきたに、IPv6ネイバー探索パケットとHSRPパケットに使用され る MAC アドレスと IP アドレスを示します。

| パケット                       | 送信元 MAC アド   送信元 IPv6 アド<br>レス                                                                                                    | レス                  | 宛先 IPv6 アドレ<br>ス | │リンク層アドレス<br>オプション   |
|----------------------------|----------------------------------------------------------------------------------------------------|---------------------|------------------|----------------------|
| (NS)                       | ネイバー送信要求   インターフェイス   インターフェイス  <br>MAC $\mathcal{T}$ $\dot{V}$ $\mathcal{V}$ $\mathcal{Z}$ $\qquad$ $\qquad$ IPv6 $\mathcal{T}$ $\ddot{V}$ $\mathcal{V}$ $\mathcal{Z}$ |                     |                  | インターフェイス<br>MACアドレス  |
| ルータ送信要求<br>(RS)            | MACアドレス IPv6アドレス                                                                                                    | インターフェイス  インターフェイス  |                  | インターフェイス<br>MAC アドレス |
| ネイバー アドバ<br>タイズメント<br>(NA) | MAC アドレス IPv6 アドレス                                                                                                    | インターフェイス   インターフェイス | 仮想 IPv6 アドレ<br>ス | HSRP 仮想 MAC<br>アドレス  |
| ルートアドバタ<br>イズメント<br>(RA)   | インターフェイス <br>MAC アドレス                                                                                                    | 仮想 IPv6 アドレ <br>ス   |                  | HSRP 仮想 MAC<br>アドレス  |

表 **<sup>1</sup> : HSRP** および **IPv6 ND** アドレス

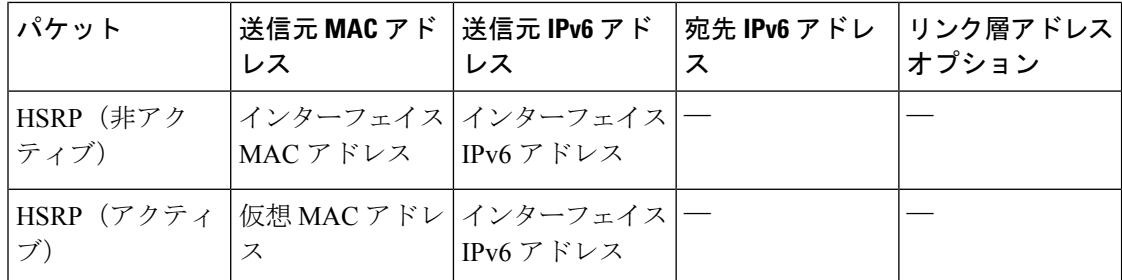

HSRP は、IPv6 リンクローカル アドレスをユニキャスト ルーティング情報ベース (URIB) に 追加しません。リンクローカル アドレスには、セカンダリ仮想 IP アドレスがありません。

グローバル ユニキャスト アドレスの場合は、HSRP は URIB および IPv6 に仮想 IPv6 アドレス を追加します。

## **HSRP** サブネット **VIP**

インターフェイス IP アドレスとは異なるサブネットに HSRP サブネット仮想 IP(VIP)アドレ スを設定できます。

9636C-R、9636C-RX、および 9636Q-R ライン カードを使用して、Cisco Nexus 9508 プラット フォーム スイッチの HSRP サブネット VIP を設定できます。 (注)

この機能を使用すると、パブリック IP アドレスとして VIP を使用し、プライベート IP アドレ スとしてインターフェイス IP を使用して、パブリック IPv4 アドレスを節約できます。IPv6 ア ドレスには、より大きな IPv6 アドレス プールが使用可能であり、ルーティング可能な IPv6 ア ドレスを SVI で設定して通常の HSRP で使用できるため、IPv6 アドレスには HSRP サブネット VIP は必要ありません。

また、この機能により、vPC ピアへの定期的な ARP 同期が可能になり、VIP サブネット内の ホストに対して HSRP サブネット VIP が設定されている場合に、ARP が VIP をソースとして 使用できるようになります。

詳細については、「HSRP の注意事項と制約事項」および「HSRP の設定例」を参照してくだ さい。

# **HSRP** 認証

HSRP のメッセージ ダイジェスト 5 (MD5) アルゴリズム認証は、HSRP スプーフィング ソフ トウェアから保護し、業界標準の MD5 アルゴリズムを使用して信頼性とセキュリティを向上 させています。HSRP では、認証 TLV に IPv4 または IPv6 アドレスが含まれます。

## **HSRP** メッセージ

HSRP が設定されているルータは、次の 3 種類のマルチキャスト メッセージを交換できます。

- hello: helloメッセージは、ルータのHSRPプライオリティおよびステート情報を他のHSRP ルータに伝えます。
- coup:スタンバイ ルータがアクティブ ルータの機能を引き受けるときに、coup メッセー ジを送信します。
- resign:アクティブ ルータは、アクティブ ルータとして機能する必要がなくなったとき に、このメッセージを送信します。

## **HSRP** ロード シェアリング

HSRP では、1 つのインターフェイスに複数のグループを設定できます。オーバーラップする 2 つの IPv4 HSRP グループを設定すると、期待されるデフォルト ルータの冗長性を HSRP から 提供しながら、接続ホストからのトラフィックのロードシェアリングが可能です。次の図に、 ロード シェアリングが行われる HSRP IPv4 構成の例を示します。

図 **2 : HSRP** ロード シェアリング

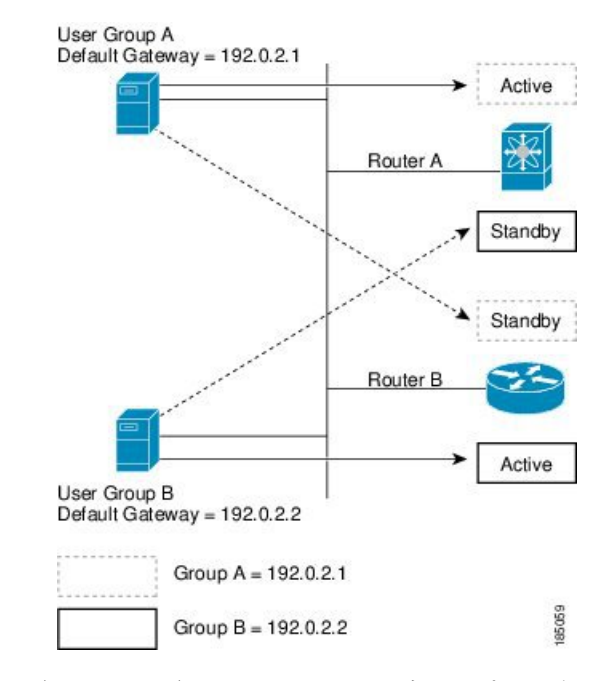

図には、2台のルータ (A および B) と 2 つの HSRP グループが示されています。ルータAは グループAのアクティブルータですが、グループBのスタンバイルータです。同様に、ルータB はグループBのアクティブルータであり、グループAのスタンバイルータです。両方のルータ がアクティブのままの場合、HSRPは両方のルータにまたがるホスト。どちらかのルータで障 害が発生すると、残りのルータが引き続き、両方のホストのトラフィックを処理します。

IPv6 の HSRP では、デフォルトでロード バランシングを行います。サブネット上に 2 つの HSRPIPv6グループが存在する場合、ホストはそれぞれのルータアドバタイズメントから両方 のグループを学習し、アドバタイズされたルータ間で負荷が共有されるように1つのグループ を使用することを選択します。 (注)

# オブジェクト トラッキングおよび **HSRP**

オブジェクトトラッキングを使用すると、別のインターフェイスの動作状態に基づいて、HSRP インターフェイスのプライオリティを変更できます。オブジェクトトラッキングによって、メ イン ネットワークへのインターフェイスで障害が発生した場合に、スタンバイ ルータにルー ティングできます。

トラッキング可能なオブジェクトは、インターフェイスのライン プロトコル ステートまたは IPルートの到達可能性の2種類です。指定したオブジェクトがダウンすると、設定された値だ け Cisco NX-OS が HSRP プライオリティを引き下げます。詳細については、「HSRP オブジェ クト トラッキングの設定」の項を参照してください。

# **vPC** と **HSRP**

HSRP は仮想ポート チャネル(vPC)と相互運用できます。vPC を使用すると、2 個の異なる Cisco Nexus 9000 シリーズ スイッチを物理的に接続し、第 3 のデバイスからは 1 つのポートと して見えるリンクが実現します。vPCの詳細については、『Cisco Nexus 9000Series [NX-OSLayer](https://www.cisco.com/c/en/us/td/docs/switches/datacenter/nexus9000/sw/7-x/layer2/configuration/guide/b_Cisco_Nexus_9000_Series_NX-OS_Layer_2_Switching_Configuration_Guide_7x.html) 2 Switching [Configuration](https://www.cisco.com/c/en/us/td/docs/switches/datacenter/nexus9000/sw/7-x/layer2/configuration/guide/b_Cisco_Nexus_9000_Series_NX-OS_Layer_2_Switching_Configuration_Guide_7x.html) Guide』を参照してください。

vPC は、アクティブ HSRP ルータとスタンバイ HSRP ルータの両方を通じてトラフィックを転 送します。詳細については、「HSRP プライオリティの設定」セクションおよび「HSRP の設 定例」セクションを参照してください。

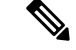

HSRP アクティブは、異なる SVI のプライマリおよびセカンダリ vPC ピアの両方に分散できま す。 (注)

## **vPC** ピア ゲートウェイと **HSRP**

一部のサード パーティ製デバイスは HSRP 仮想 MAC アドレスを無視し、代わりに HSRP ルー タの送信元 MAC アドレスを使用する場合があります。vPC 環境では、この送信元 MAC アド レスを使用するパケットが vPC ピア リンク経由で送信され、それによってパケットのドロッ プが発生する可能性があります。vPC ピア ゲートウェイを設定して、HSRP ルータで、ローカ ル vPC ピア MAC アドレスとリモート vPC ピア MAC アドレス、および HSRP 仮想 MAC アド レスに送信されたパケットを直接処理できるようにします。vPCピアゲートウェイの詳細につ いては、『Cisco Nexus 9000 Series NX-OS Layer 2 Switching [Configuration](https://www.cisco.com/c/en/us/td/docs/switches/datacenter/nexus9000/sw/7-x/layer2/configuration/guide/b_Cisco_Nexus_9000_Series_NX-OS_Layer_2_Switching_Configuration_Guide_7x.html) Guide』を参照してく ださい。

## **BFD**

この機能では、双方向フォワーディング検出(BFD)をサポートします。BFDは、高速転送と パス障害の検出時間を提供する検出プロトコルです。BFDは2台の隣接デバイス間のサブセカ ンド障害を検出し、BFD の負荷の一部を、サポートされるモジュール上のデータ プレーンに 分散できるため、プロトコル hello メッセージよりも CPU を使いません。詳細については、 『Cisco Nexus 9000 Series NX-OS Interfaces [Configuration](https://www.cisco.com/c/en/us/td/docs/switches/datacenter/nexus9000/sw/7-x/interfaces/configuration/guide/b_Cisco_Nexus_9000_Series_NX-OS_Interfaces_Configuration_Guide_7x.html) Guide』を参照してください。

# ハイアベイラビリティおよび拡張ノンストップフォワー ディング

HSRPは、ステートフルリスタートおよびステートフルスイッチオーバーをサポートします。 ステートフルリスタートは、HSRPプロセスが失敗してリスタートするときに行われます。ス テートフル スイッチオーバーは、アクティブ スーパーバイザがスタンバイ スーパーバイザに 切り替わるときに行われます。Cisco NX-OS は、スイッチオーバー後に実行コンフィギュレー ションを適用します。

HSRPホールドタイマーが短時間に設定されている場合は、これらのタイマーが切れる可能性 があります。HSRP は、拡張型ノンストップ フォワーディング(NSF)をサポートし、制御さ れたスイッチオーバー時にこれらの HSRP ホールド タイマーを一時的に拡張します。

拡張 NSF を設定している場合、HSRP は延長されたタイマーを使用して hello メッセージを送 信します。HSRPピアは、この新しい値でホールドタイマーを更新します。タイマーが延長さ れることにより、スイッチオーバー中に不要なHSRP状態の変更が発生することを防ぎます。 スイッチオーバー後に、HSRPはホールドタイマーを元の設定値に復元します。スイッチオー バーに失敗すると、延長されたホールドタイマー値が満了してからHSRPはホールドタイマー を復元します。

詳細については、「HSRP の拡張ホールド タイマーの設定」の項を参照してください。

# 仮想化のサポート

HSRP は、仮想ルーティングおよび転送 (VRF) インスタンスをサポートします。

## **HSRP** の前提条件

• HSRPグループを設定してイネーブルにするには、その前にHSRP機能をデバイスでイネー ブルにする必要があります。

## **HSRP** の注意事項と制約事項

HSRP 設定時の注意事項および制約事項は、次のとおりです。

- HSRP はアクティブにする前に、HSRP を設定するインターフェイスに IP アドレスを設定 し、そのインターフェイスをイネーブルにします。
- 最大ホスト ルーティング モードで動作する Cisco Nexus 9500 プラットフォーム スイッチ は、4 ウェイ HSRP をサポートしません。
- HSRP に IPv6 インターフェイスを設定するときは、HSRP バージョン 2 を設定する必要が あります。
- IPv4 では、仮想 IP アドレスは、インターフェイス IP アドレスと同じサブネットになけれ ばなりません。
- 同一インターフェイス上では、複数のファーストホップ冗長プロトコルを設定しないこと を推奨します。
- HSRP バージョン 2 は HSRP バージョン 1 と相互運用できません。どちらのバージョンも 相互に排他的なので、インターフェイスはバージョン 1 およびバージョン 2 の両方を運用 できません。しかし、同一ルータの異なる物理インターフェイス上であれば、異なるバー ジョンを実行できます。
- バージョン 1 で認められるグループ番号範囲 (0 ~ 255) を超えるグループを設定してい る場合は、バージョン 2 からバージョン 1 へ変更することはできません。
- IPv4に対するHSRPは、BFDでサポートされます。IPv6に対するHSRPは、BFDでサポー トされていません。
- HSRP IPv4 と HSRP IPv6 が同じ SVI の仮想 MAC アドレスを使用する場合、HSRP の状態 は HSRP IPv4 と HSRP IPv6 の両方で同じである必要があります。フェールオーバー後に 同じ状態になるようにするには、プライオリティとプリエンプションを設定する必要があ ります。
- Cisco NX-OS では、VDC、インターフェイス VRF メンバーシップ、ポート チャネル メン バーシップを変更したり、ポートモードをレイヤ2に変更した場合は、インターフェイス 上のすべてのレイヤ 3 設定が削除されます。
- vPC で仮想 MAC アドレスを設定するときは、vPC ピアの両方で同じ仮想 MAC アドレス を設定する必要があります。
- vPC メンバである VLAN インターフェイスで HSRP MAC アドレスのバーンドイン オプ ションは使用できません。
- Release 7.0(3)I2(1)以降、Cisco NX-OSではダブルサイドvPCのすべてのノードで同じHSRP グループを設定できます。
- 認証を設定していない場合、**show hsrp** コマンドは次の文字列を表示します。 Authentication text "cisco"

HSRP のデフォルトの動作は RFC 2281 で定義されています。

If no authentication data is configured, the RECOMMENDED default value is 0x63 0x69 0x73 0x63 0x6F 0x00 0x00 0x00.

- この機能には、次の注意事項と制約事項があります。
	- この機能は、Cisco Nexus 9000 シリーズスイッチ、および 9636C-R、9636C-RX、およ び 9636Q-R ラインカードを搭載した Cisco Nexus 9508 スイッチでサポートされます。
	- この機能は、IPv4 アドレスおよび vPC トポロジでのみサポートされます。
	- プライマリまたはセカンダリ VIP をサブネット VIP にすることはできますが、サブ ネット VIP がインターフェイス サブネットと重複していてはなりません。
	- 通常のホスト VIP は 0 または 32 のマスク長を使用します。サブネット VIP のマスク 長を指定する場合は、0 より大きく、32 未満にする必要があります。
	- URPF はこの機能ではサポートされていません。
	- VIP を使用した DHCP ソースもサポートされていません。
	- この機能では、DHCP リレー エージェントを使用して、VIP を送信元として DHCP パ ケットをリレーすることはできません。
	- VIP直接ルートは、redistributeコマンドとルートマップを使用して、ルーティングプ ロトコルに明示的にアドバタイズする必要があります。
	- •スーパーバイザが生成したトラフィック(ping、トレースルートなど)は、VIP サブ ネットではなく、SVI IP アドレスを使用して送信されます。
	- サブネットVIPの長さが/ 32で設定されている場合は、/ 32を指定して**no**コマンドを使 用し、IPアドレスを削除する必要があります(例えば **no ip ip-address/32**、たとえ ば、)。
- コンフィギュレーション プロファイルを使用して設定されたサブ設定を含む SVI 設定を 削除するには、まず **no interface vlan** コマンドを実行する前に、そのプロファイルを削除 するか、VLAN の手動設定をクリアする必要があります。
- 次に、プリエンプション リロードタイマーを適用するための設定ガイドラインを示しま す。ガイドラインは、優先度の高い順にリストされています。
- **1.** トライアングルトポロジでは、HSRPピアを単一のVPCドメイン内に設定することを 推奨します。この設定により、CiscoNexus9000の設定がリロードされたときも、HSRP ピアでスパニングツリー ルート ブリッジが変更されなくなります。
- **2.** すべての VLAN のスパニング ツリー ルート ブリッジが、リロードされる Cisco Nexus 9000 上にないことを確認します。
- **3.** 1 と 2 が不可能な場合には、HSRP ピアではない別のスイッチに接続されているすべ ての SVI VLAN に対して、スイッチに有効なリンクがあることを確認します。

# **HSRP** パラメータのデフォルト設定

#### デフォルトの **HSRP** パラメータ

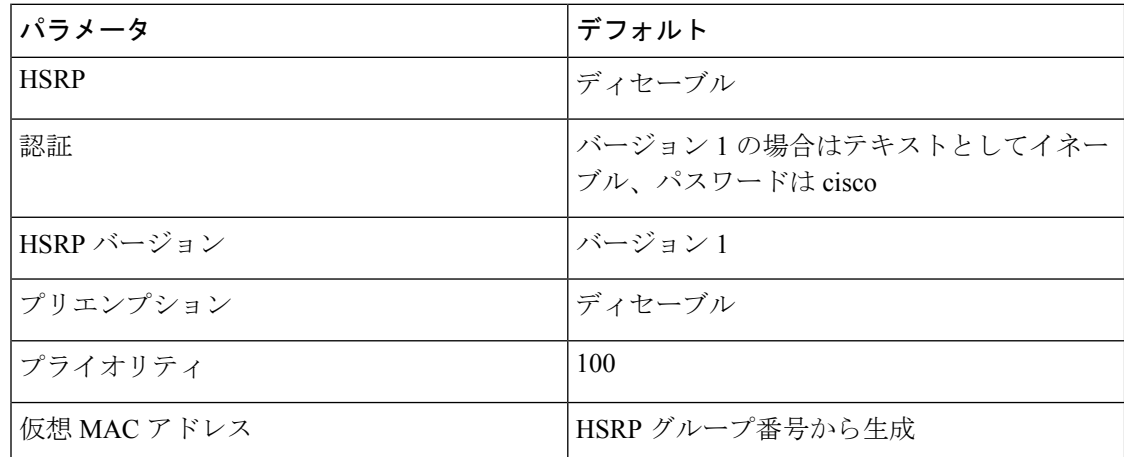

# 『**Configuring HSRP**』

### **HSRP** の有効化

HSRP グループを設定してイネーブルにするには、その前に HSRP をグローバルでイネーブル にする必要があります。

#### 手順の概要

**1.** [**no**] **feature hsrp**

#### 手順の詳細

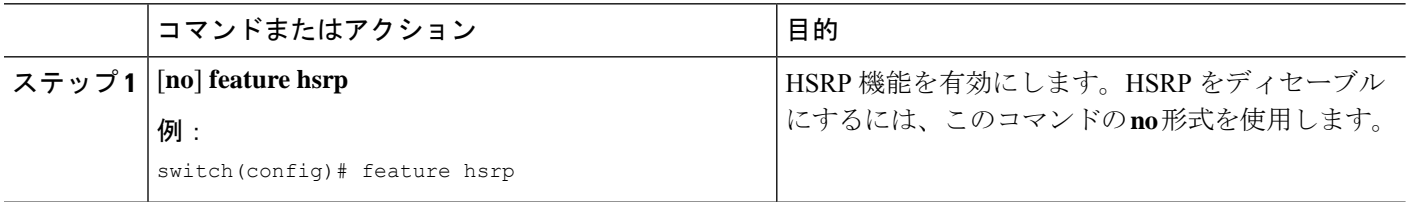

## **HSRP** バージョン設定

HSRP のバージョンを設定できます。既存グループのバージョンを変更すると、仮想 MAC ア ドレスが変更されるので、CiscoNX-OSがそれらのグループのHSRPを再初期化します。HSRP のバージョンは、インターフェイス上のすべてのグループに適用されます。

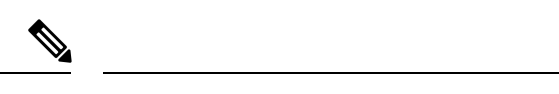

(注) IPv6 HSRP グループは、HSRP バージョン 2 として設定する必要があります。

#### 手順の概要

**1. hsrp version {1 | 2}**

#### 手順の詳細

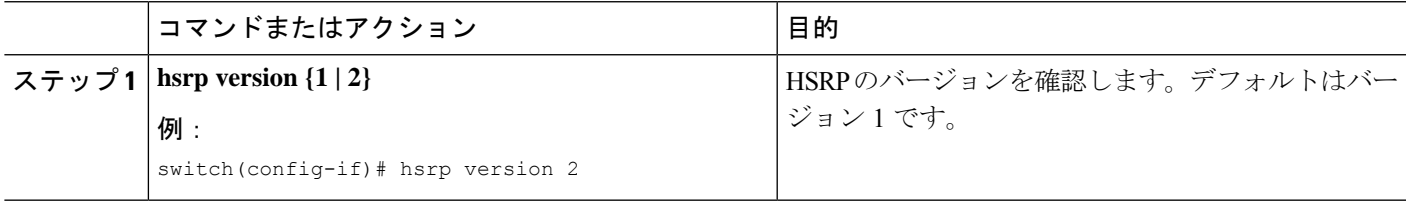

## **IPv4** の **HSRP** グループの設定

IPv4 インターフェイスに HSRP グループを設定し、その HSRP グループに仮想 IP アドレスと 仮想 MAC アドレスを設定できます。

#### 始める前に

HSRP機能が有効になっていることを確認します (HSRPの有効化の項を参照してください)。

Cisco NX-OS では、仮想 IP アドレスを設定すると HSRP グループが有効になります。HSRP グ ループをイネーブルにする前に、認証、タイマー、プライオリティなどのHSRP属性を設定す る必要があります。

#### 手順の概要

- **1. configure terminal**
- **2. interface** *interface-type slot/port*
- **3. ip** *ip-address/length*
- **4. hsrp** *group-number* [**ipv4**]
- **5. ip** [*ip-address* [**secondary**]]
- **6. exit**
- **7. no shutdown**
- **8.** (任意) **show hsrp** [**group** *group-number*] [**ipv4**]
- **9.** (任意) **copy running-config startup-config**

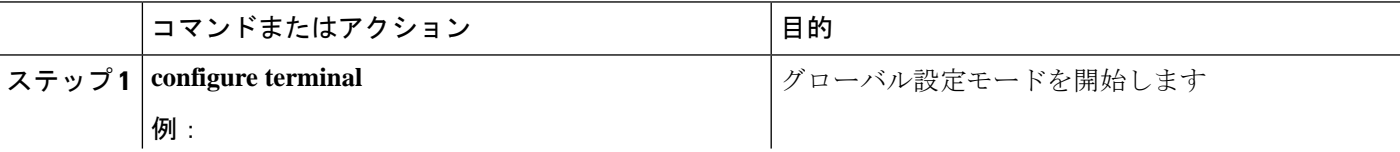

 $\overline{\phantom{a}}$ 

 $\mathbf I$ 

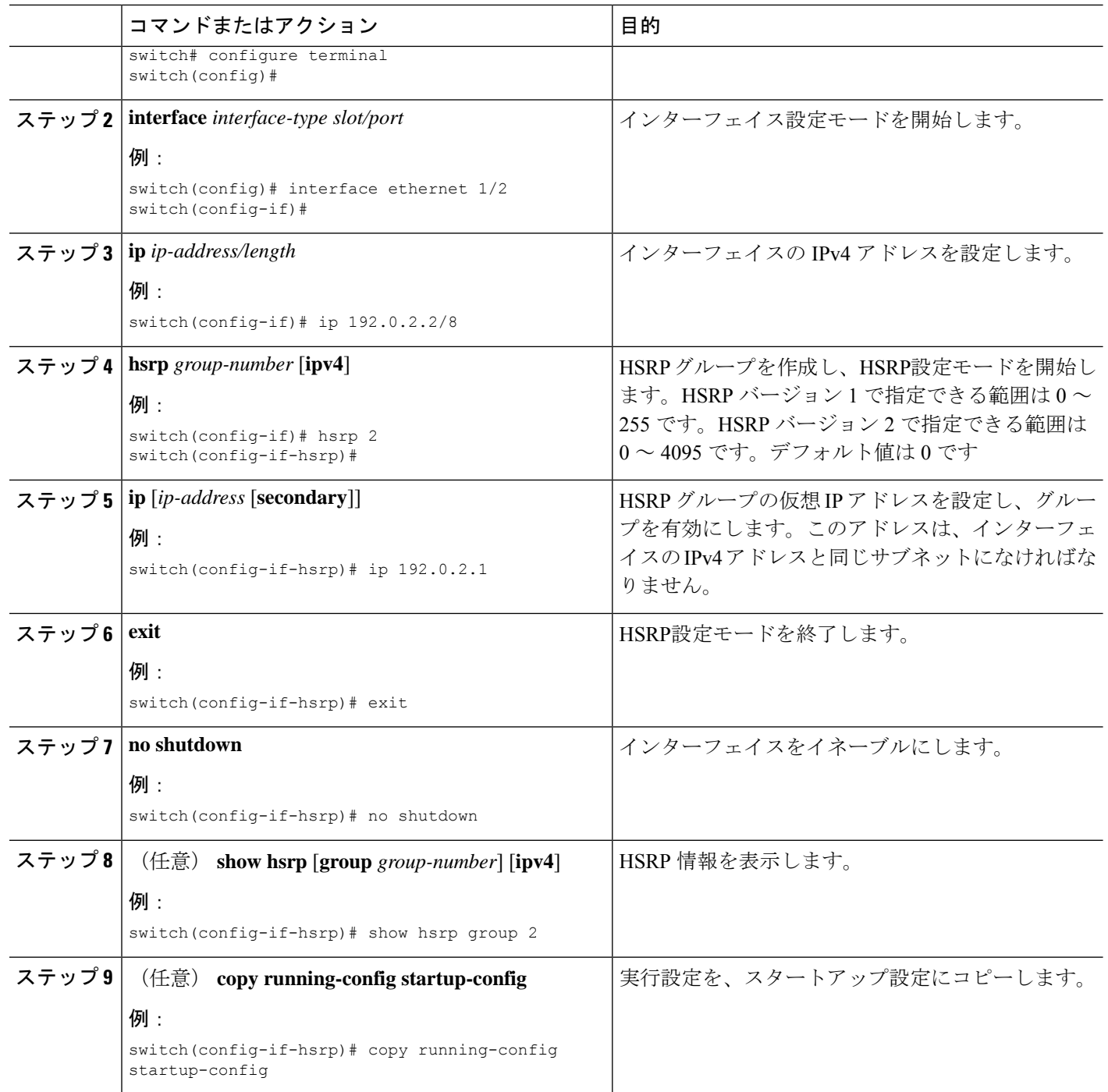

例 設定完了後にインターフェイスを有効にするには、**no shutdown** コマンドを使用する 必要があります。 (注)

次に Ethernet 1/2 上で HSRP グループを設定する例を示します。

```
switch# configure terminal
switch(config)# interface ethernet 1/2
switch(config-if)# ip 192.0.2.2/8
switch(config-if)# hsrp 2
switch(config-if-hsrp)# ip 192.0.2.1
switch(config-if-hsrp)# exit
switch(config-if)# no shutdown
switch(config-if)# copy running-config startup-config
```
### **IPv6** の **HSRP** グループの設定

IPv6 インターフェイス上で HSRP グループを設定し、その HSRP グループに仮想 MAC アドレ スを設定できます。

IPv6 の HSRP グループを設定すると、HSRP はリンクローカル プレフィックスからリンクロー カル アドレスを生成します。HSRP では、Modified EUI-64 形式のインターフェイス ID も生成 します。EUI-64インターフェイスIDは、関連のHSRP仮想MACアドレスから作成されます。

#### 始める前に

HSRPは有効にする必要があります(「HSRPの有効化」のセクションを参照してください)。

IPv6 HSRP グループを設定するインターフェイスで HSRP バージョン 2 が有効になっているこ とを確認します。

HSRP グループをイネーブルにする前に、認証、タイマー、プライオリティなどの HSRP 属性 を設定してあることを確認します。

#### 手順の概要

- **1. configure terminal**
- **2. interface** *interface-type slot/port*
- **3. ipv6 address** *ipv6-address/length*
- **4. hsrp version 2**
- **5. hsrp** *group-number* **ipv6**
- **6. ip** *ipv6-address*
- **7. ip autoconfig**
- **8. exit**
- **9. no shutdown**
- **10.** (任意) **show hsrp** [**group** *group-number*] [**ipv6**]

 $\overline{\phantom{a}}$ 

 $\mathbf l$ 

#### **11.** (任意) **copy running-config startup-config**

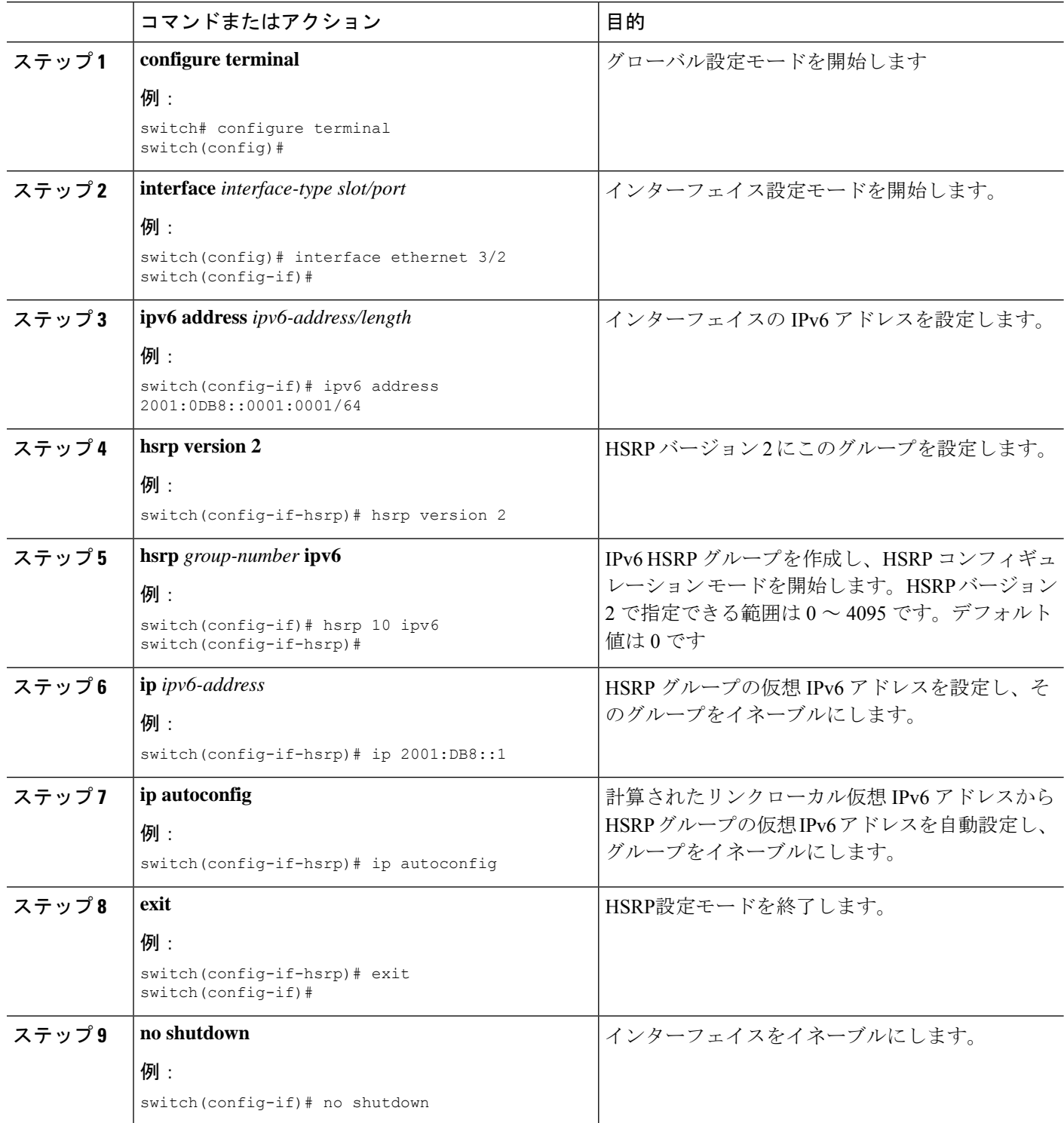

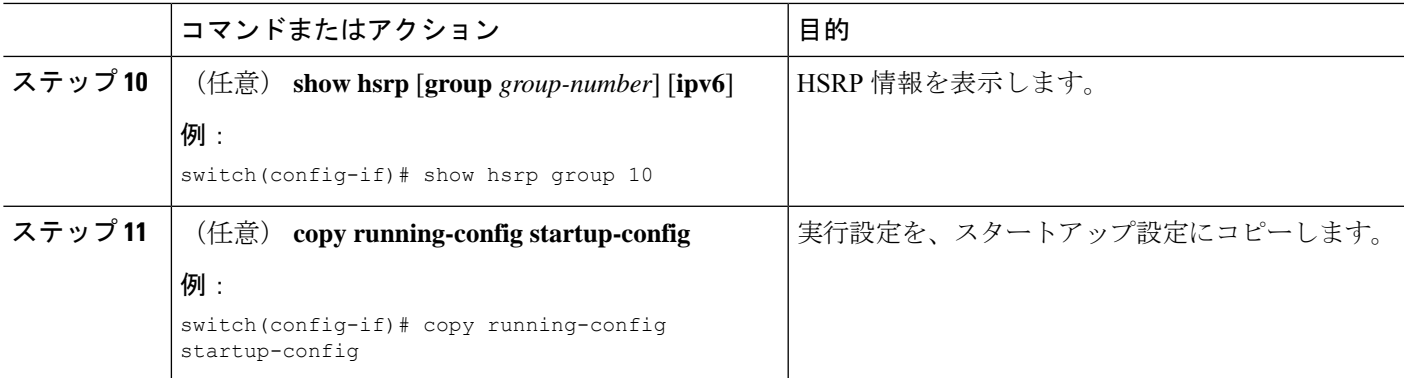

設定完了後にインターフェイスを有効にするには、**no shutdown** コマンドを使用する 必要があります。 (注) 次に Ethernet 3/2 上で IPv6 HSRP グループを設定する例を示します。 switch# configure terminal switch(config)# interface ethernet 3/2 switch(config-if)# ipv6 address 2001:0DB8::0001:0001/64 switch(config-if-hsrp)# hsrp version 2

```
switch(config-if)# hsrp 2 ipv6
switch(config-if-hsrp)# ip 2001:DB8::1
switch(config-if-hsrp)# exit
switch(config-if)# no shutdown
switch(config-if)# copy running-config startup-config
```
## **HSRP** 仮想 **MAC** アドレスの設定

例

設定されているグループ番号から HSRP が導き出したデフォルトの仮想 MAC アドレスを変更 できます。

 $\label{eq:1}$ 

(注) vPC リンクの vPC ピアの両方で同じ仮想 MAC アドレスを設定する必要があります。

手順の概要

- **1. mac-address** *string*
- **2.** (任意) **hsrp use-bia [scope interface ]**

#### 手順の詳細

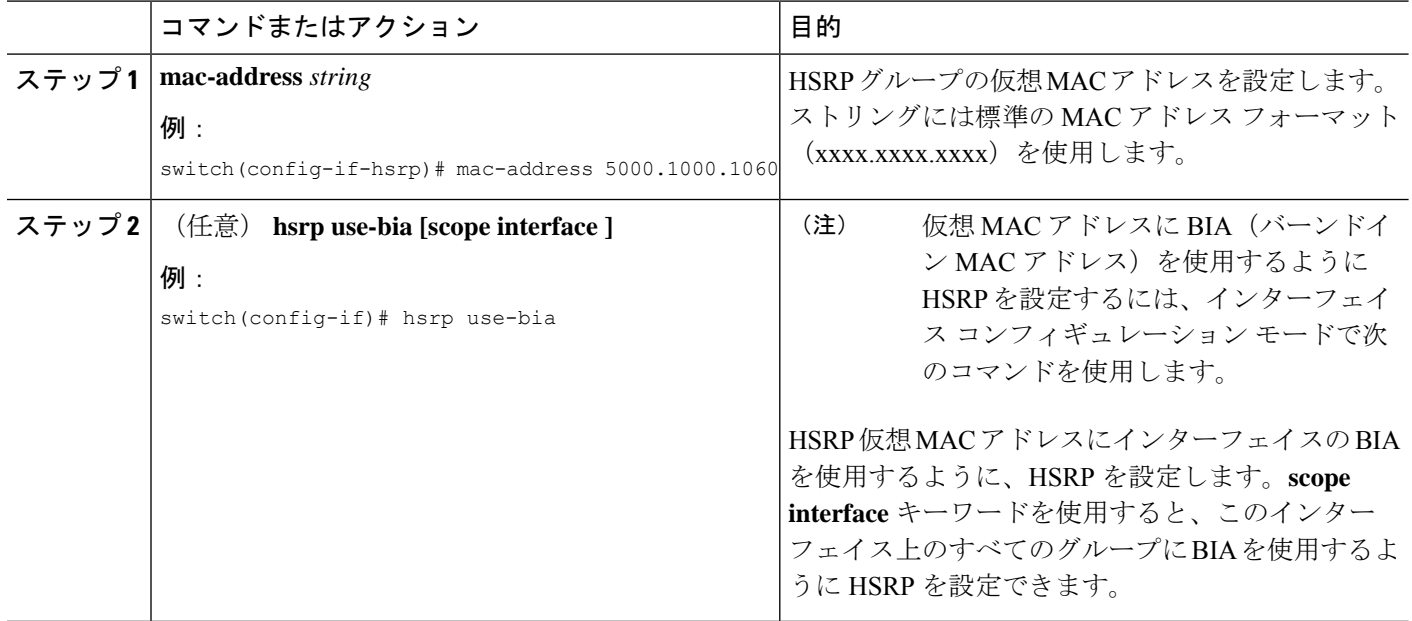

## **HSRP** の認証

クリアテキストまたはMD5ダイジェスト認証を使用してプロトコルを認証するように、HSRP を設定できます。MD5認証はキーチェーンを使用します。詳細については、『[CiscoNexus](https://www.cisco.com/c/en/us/td/docs/switches/datacenter/nexus9000/sw/7-x/security/configuration/guide/b_Cisco_Nexus_9000_Series_NX-OS_Security_Configuration_Guide_7x.html) 9000 Series NX-OS Security [Configuration](https://www.cisco.com/c/en/us/td/docs/switches/datacenter/nexus9000/sw/7-x/security/configuration/guide/b_Cisco_Nexus_9000_Series_NX-OS_Security_Configuration_Guide_7x.html) Guide』を参照してください。

#### 始める前に

HSRP を有効にする必要があります(「HSRP の有効化」の項を参照)。 HSRP グループのすべてのメンバに同じ認証およびキーを設定したことを確認します。 MD5認証を使用している場合は、キーチェーンが作成されていることを確認します。

#### 手順の概要

- **1. configure terminal**
- **2. interface** *interface-type slot/port*
- **3. hsrp** *group-number* [**ipv4** | **ipv6**]
- **4. authentication** {**text** 文字列 | **md5** {**key-chain** キーチェーン | **key-string** {**0** | **7**} テキスト [**compatibility**] [**timeout** 秒]}}
- **5.** (任意) **show hsrp** [**group** グループ数]
- **6.** (任意) **copy running-config startup-config**

#### 手順の詳細

 $\mathbf{I}$ 

 $\mathbf{l}$ 

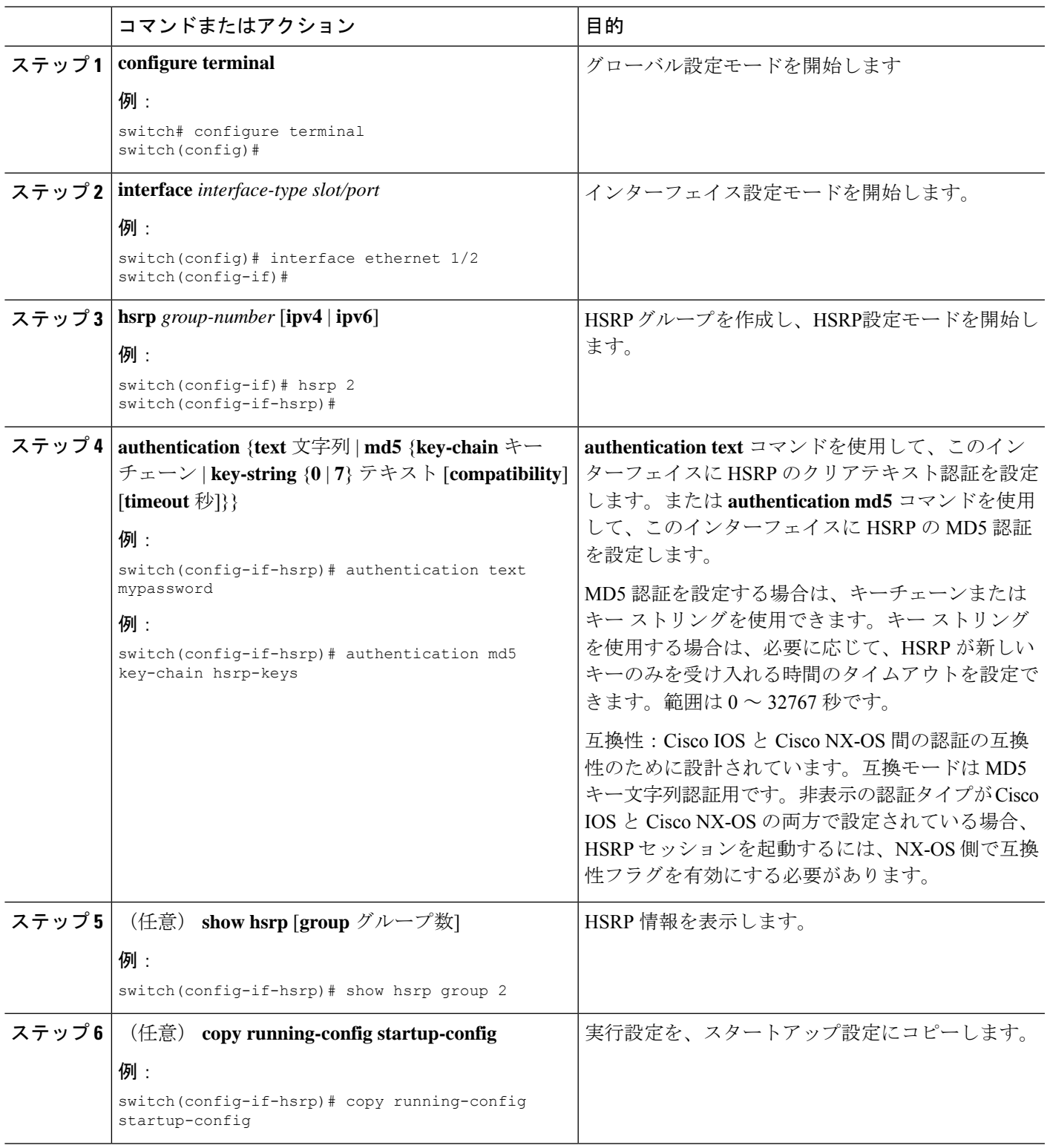

例

```
次に、キーチェーン作成後に HSRP の MD5 認証をイーサネット 1/2 上で設定する例を
示します。
```
switch# configure terminal

```
switch(config)# key chain hsrp-keys
switch(config-keychain)# key 0
switch(config-keychain-key)# key-string 7 zqdest
switch(config-keychain-key) accept-lifetime 00:00:00 Jun 01 2013 23:59:59 Sep 12 2013
switch(config-keychain-key) send-lifetime 00:00:00 Jun 01 2013 23:59:59 Aug 12 2013
switch(config-keychain-key) key 1
switch(config-keychain-key) key-string 7 uaeqdyito
switch(config-keychain-key) accept-lifetime 00:00:00 Aug 12 2013 23:59:59 Dec 12 2013
switch(config-keychain-key) send-lifetime 00:00:00 Sep 12 2013 23:59:59 Nov 12 2013
switch(config-keychain-key)# interface ethernet 1/2
switch(config-if)# hsrp 2
switch(config-if-hsrp)# authentication md5 key-chain hsrp-keys
switch(config-if-hsrp)# copy running-config startup-config
```
### **HSRP** オブジェクト トラッキングの設定

他のインターフェイスまたはルータの可用性に基づいて、プライオリティが調整されるように HSRPグループを設定できます。スイッチがオブジェクトトラッキング対応として設定されて いて、なおかつトラッキング対象のオブジェクトがダウンした場合、HSRP グループのプライ オリティはダイナミックに変更されます。

トラッキングプロセスはトラッキング対象オブジェクトに定期的にポーリングを実行し、値の 変化をすべて記録します。値が変化すると、HSRP がプライオリティを再計算します。HSRP インターフェイスにプリエンプションを設定している場合は、プライオリティの高いHSRPイ ンターフェイスがアクティブ ルータになります。

#### 手順の概要

#### **1. configure terminal**

- **2. track** *object-id* **interface** *interface-type slot/port* {**line-protocol** | **ip routing** | **ipv6 routing**}
- **3. track** *object-id* {**ip** | **ipv6**} **route** *ip-prefix/length* **reachability**
- **4. exit**
- **5. interface** *interface-type slot/port*
- **6. hsrp** *group-number* [**ipv4** | **ipv6**]
- **7. priority** [*value*]
- **8. track** *object-id* [**decrement** *value*]
- **9. preempt** [**delay** [**minimum** *seconds*] [**reload** *seconds*] [**sync** *seconds*]]
- **10.** (任意) **show hsrp interface** *interface-type slot/port*
- **11.** (任意) **copy running-config startup-config**

#### 手順の詳細

 $\mathbf{I}$ 

I

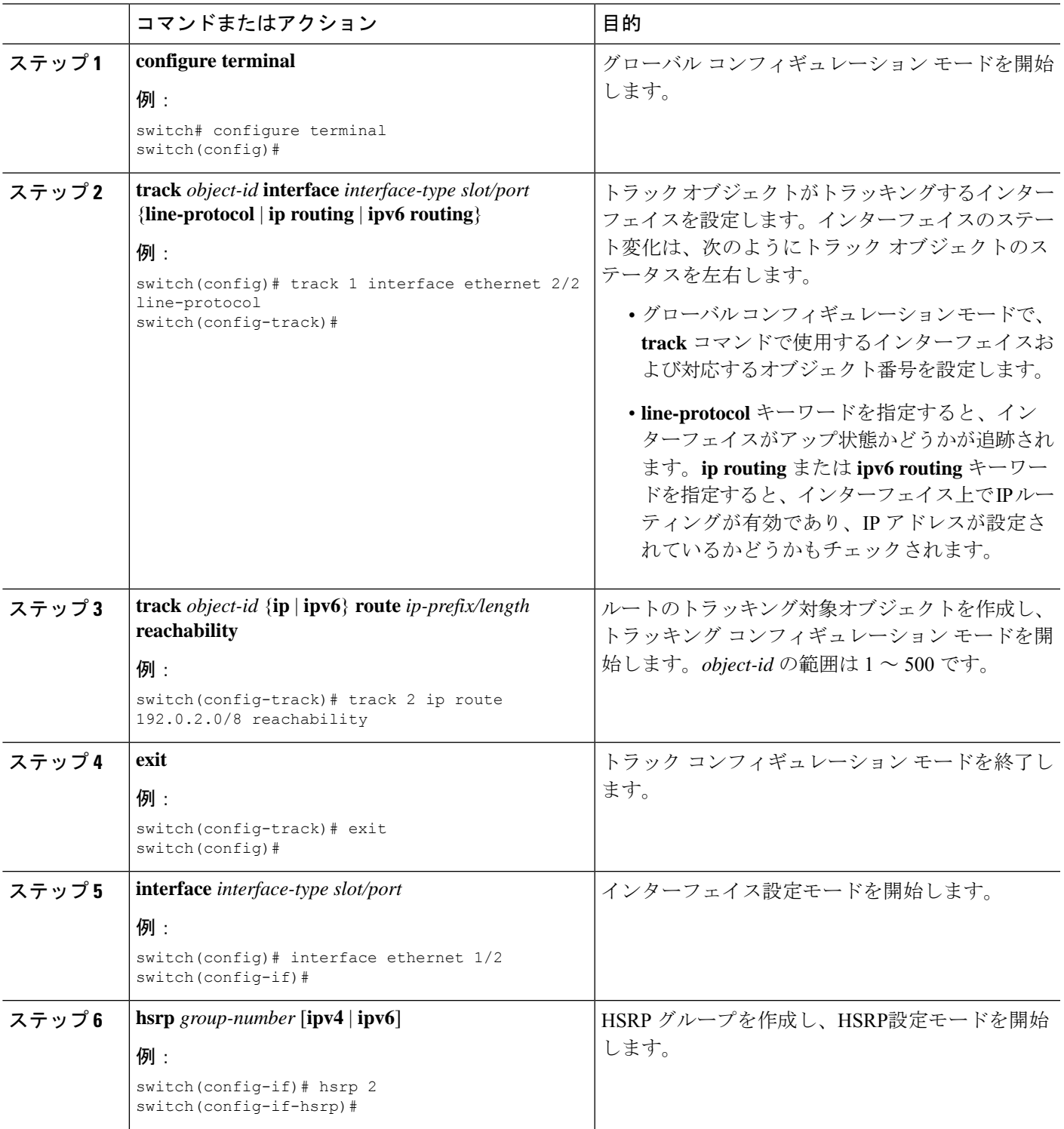

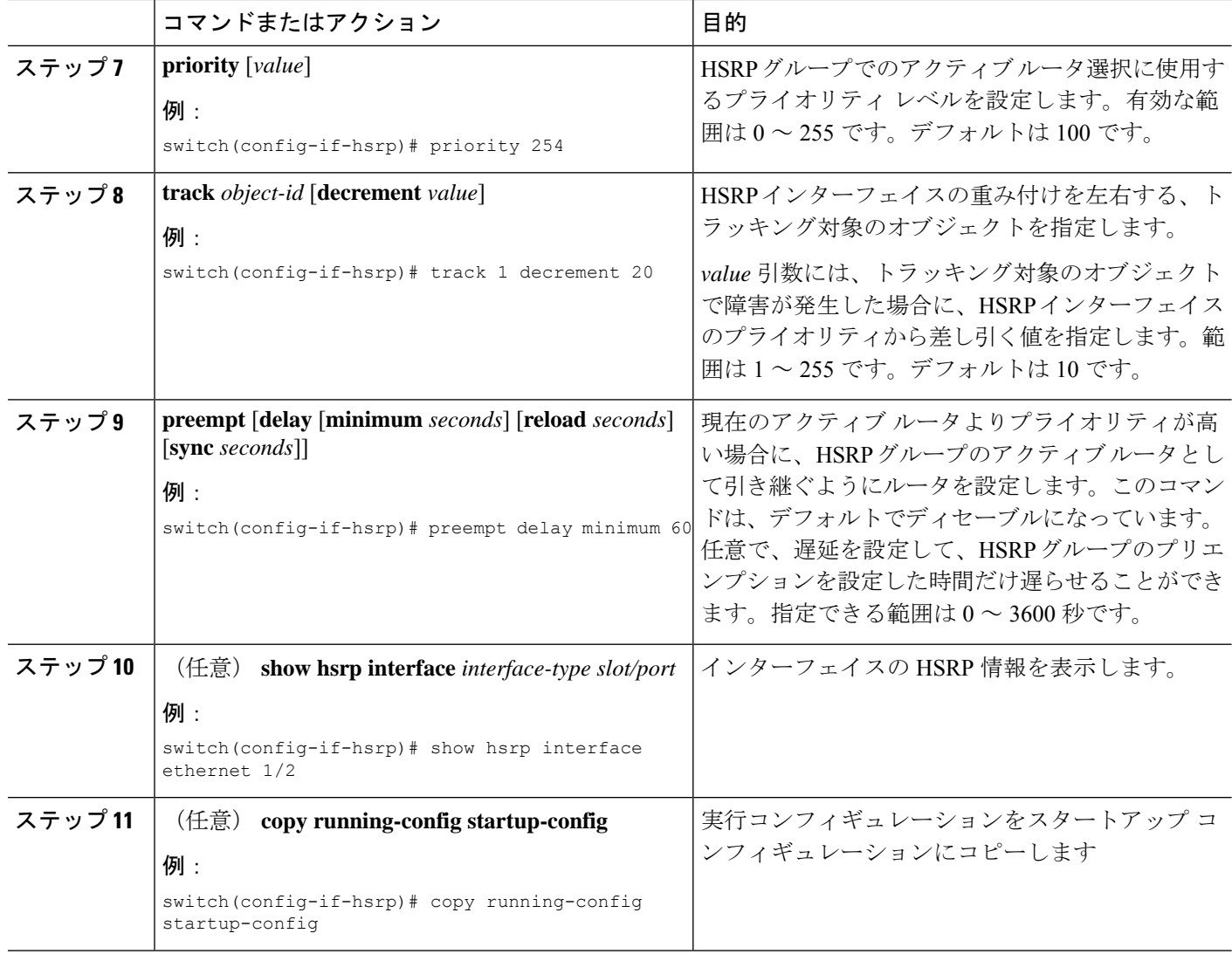

#### 例

次に、Ethernet インターフェイス 1/2 上で HSRP オブジェクト トラッキングを設定す る例を示します。

```
switch# configure terminal
switch(config)# track 1 interface ethernet 2/2 line-protocol
switch(config-track)# track 2 ip route 192.0.2.0/8 reachability
switch(config-track)# exit
switch(config)# interface ethernet 1/2
switch(config-if)# hsrp 2
switch(config-if-hsrp)# priority 254
switch(config-if-hsrp)# track 1 decrement 20
switch(config-if-hsrp)# preempt delay minimum 60
switch(config-if-hsrp)# copy running-config startup-config
```
### **HSRP** プライオリティの設定

HSRP グループのプライオリティを設定できます。HSRP では、プライオリティを使用して、 アクティブ ルータとして動作する HSRP グループ メンバを決定します。vPC 対応のインター フェイスでHSRPを設定する場合は、オプションでvPCトランクにフェールオーバーする時期 を制御するしきい値の上限と下限を設定できます。スタンバイルータのプライオリティが下限 のしきい値を下回った場合、HSRP は、すべてのスタンバイ ルータ トラフィックを vPC トラ ンク全体に送信し、アクティブな HSRP ルータを通して転送します。HSRP では、スタンバイ HSRP ルータ プライオリティが上限しきい値を超えるまで、この状況を維持します。

IPv6 HSRP グループでは、すべてのグループ メンバのプライオリティが同じ場合、HSRP は IPv6 リンクローカル アドレスに基づいてアクティブ ルータを選択します。

HSRP プライオリティを設定するには、インターHSRP グループ設定モードで次のコマンドを 使用します。

#### 手順の概要

**1. priority** *level* [**forwarding-threshold lower** *lower-value* **upper** *upper-value*]

#### 手順の詳細

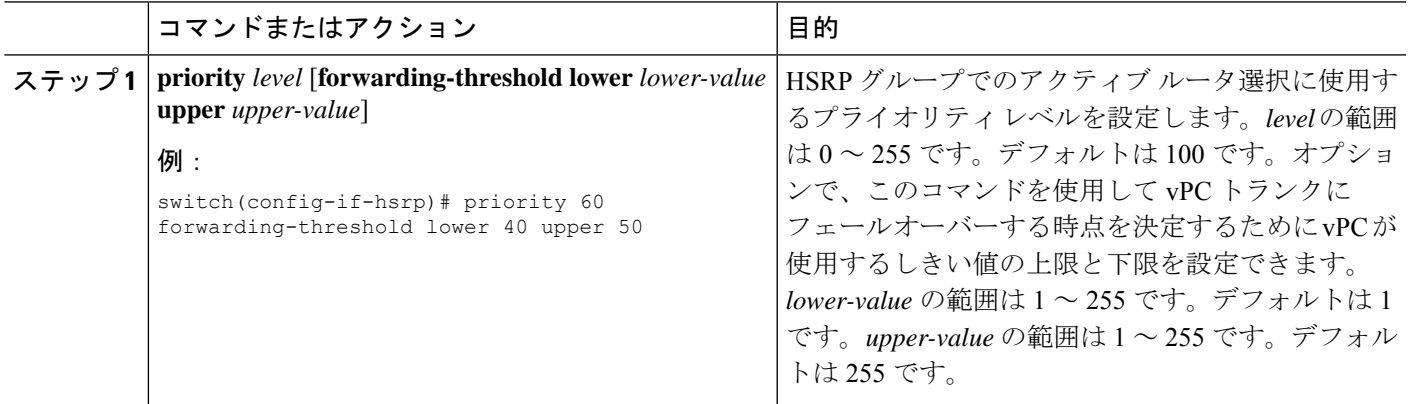

### **HSRP** コンフィギュレーション モードでの **HSRP** のカスタマイズ

必要に応じて、HSRPの動作をカスタマイズできます。仮想IPアドレスを設定することによっ て、HSRP グループをイネーブルにすると、そのグループがただちに動作可能になることに注 意してください。HSRP をカスタマイズする前に HSRP グループをイネーブルにした場合、機 能のカスタマイズが完了しないうちに、ルータがグループの制御を引き継いでアクティブルー タになる可能性があります。HSRP のカスタマイズを予定している場合は、HSRP グループを イネーブルにする前に行ってください。

#### 手順の概要

- **1.** (任意) **name** *string*
- **2.** (任意) **preempt** [**delay** [**minimum** *seconds*] [**reload** *seconds*] [**sync** *seconds*]]

 $\overline{\phantom{a}}$ 

I

- **3.** (任意) **timers** [**msec**] *hellotime* [**msec**] *holdtime*
- **4.** (任意) **hsrp delay minimum** *seconds*
- **5.** (任意) **hsrp delay reload** *seconds*

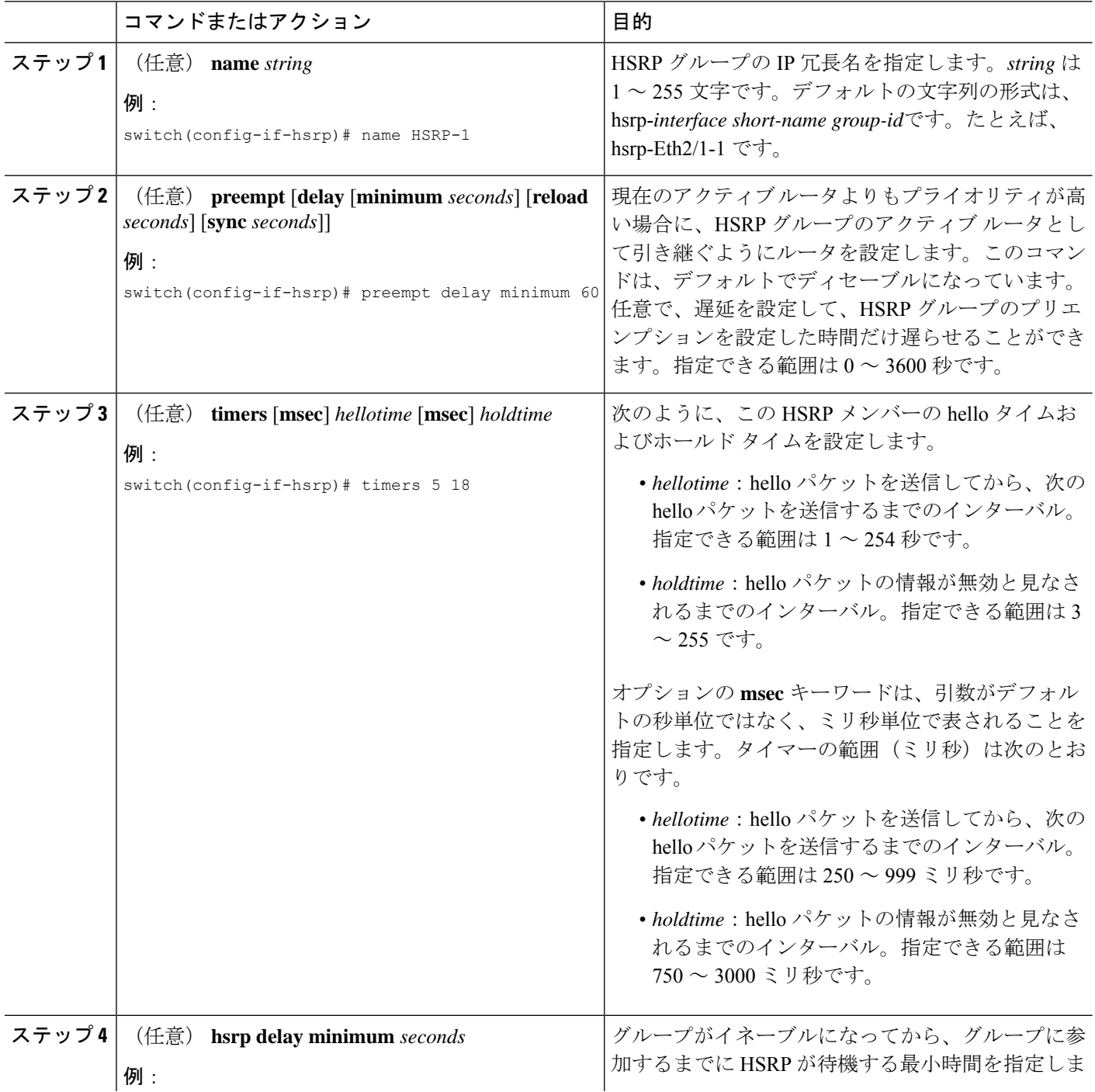

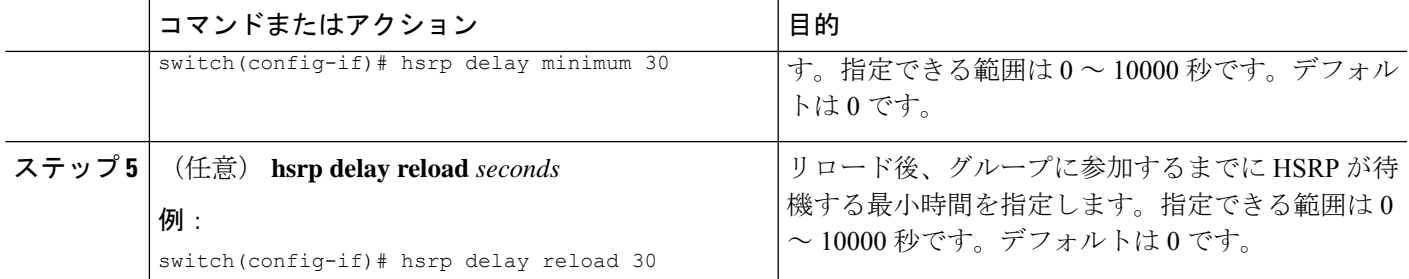

## インターフェイスコンフィギュレーションモードでの**HSRP**のカスタマ イズ

必要に応じて、HSRPの動作をカスタマイズできます。仮想IPアドレスを設定することによっ て、HSRP グループをイネーブルにすると、そのグループがただちに動作可能になることに注 意してください。HSRP をカスタマイズする前に HSRP グループをイネーブルにした場合、機 能のカスタマイズが完了しないうちに、ルータがグループの制御を引き継いでアクティブルー タになる可能性があります。HSRP のカスタマイズを予定している場合は、HSRP グループを イネーブルにする前に行ってください。

#### 手順の概要

- **1. configure terminal**
- **2. interface** *interface-type slot/port*
- **3. hsrp delay minimum** *seconds*
- **4. hsrp delay reload** *seconds*
- **5.** (任意) **copy running-config startup-config**

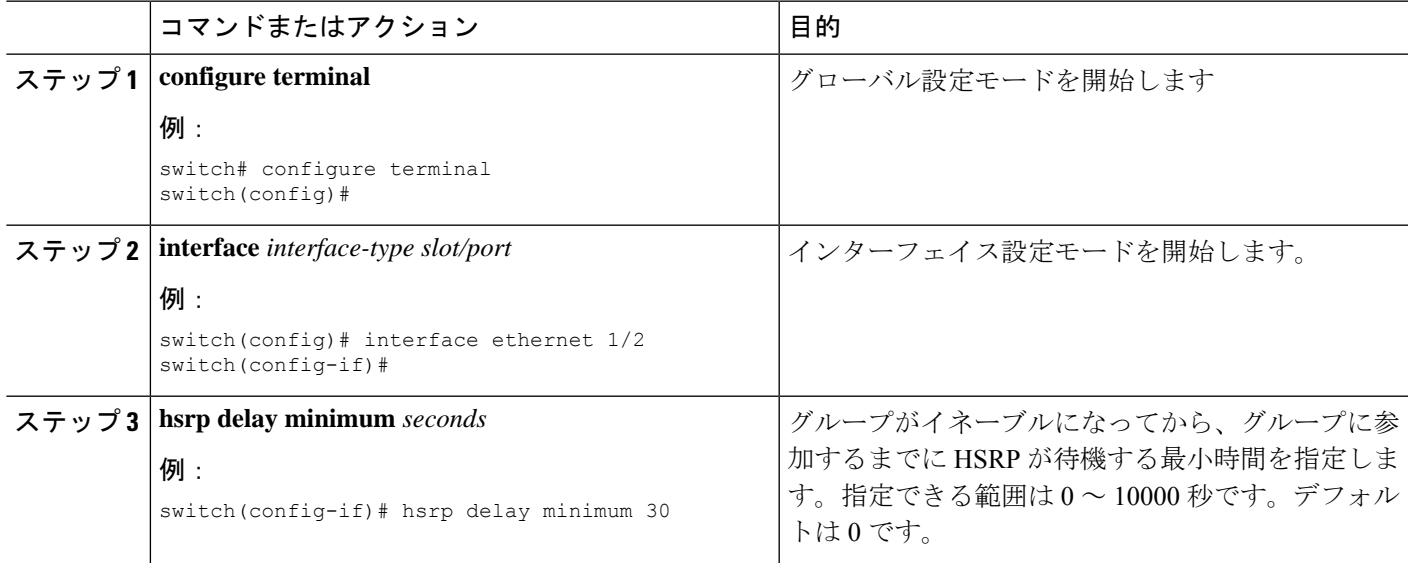

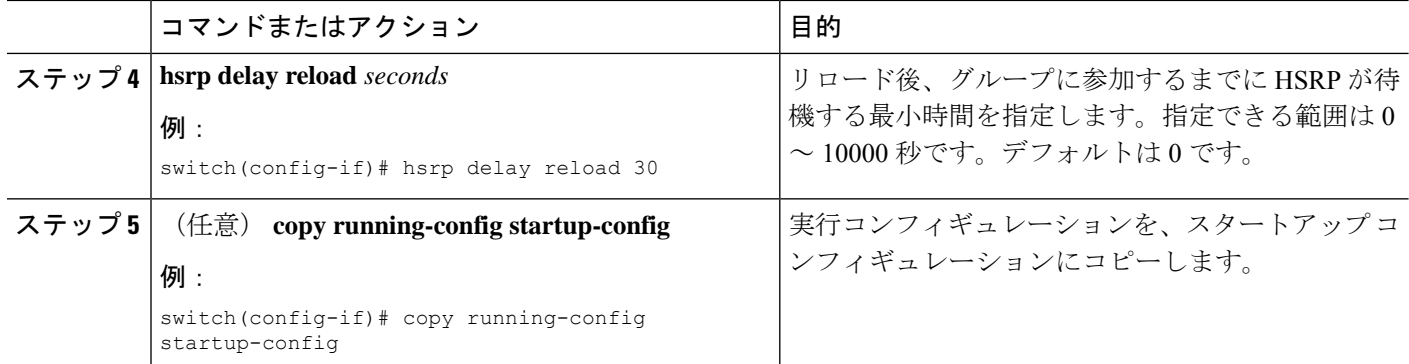

## **HSRP** の拡張ホールド タイマーの設定

制御された(グレースフル)スイッチオーバー中に拡張 NSF をサポートするために拡張ホー ルド タイマーを使用するように HSRP を設定できます。拡張ホールド タイマーは、すべての HSRP ルータ上で設定してください

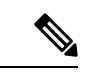

拡張ホールド タイマーを設定する場合は、すべての HSRP ルータで拡張ホールド タイマーを 設定する必要があります。デフォルトでないホールドタイマーを設定する場合は、HSRP拡張 ホールド タイマーの設定時にすべての HSRP ルータで同じ値を設定してください。 (注)

 $\label{eq:1} \begin{picture}(20,5) \put(0,0){\line(1,0){10}} \put(15,0){\line(1,0){10}} \put(15,0){\line(1,0){10}} \put(15,0){\line(1,0){10}} \put(15,0){\line(1,0){10}} \put(15,0){\line(1,0){10}} \put(15,0){\line(1,0){10}} \put(15,0){\line(1,0){10}} \put(15,0){\line(1,0){10}} \put(15,0){\line(1,0){10}} \put(15,0){\line(1,0){10}} \put(15,$ 

HSRP 拡張ホールド タイマーは、HSRPv1 のミリ秒の hello タイマーやホールド タイマーを設 定した場合は適用されません。これは、HSRPv2 には適用されません。 (注)

#### 手順の概要

- **1.** (任意) **hsrp timers extended-hold** [*timer*]
- **2.** (任意) **show hsrp**

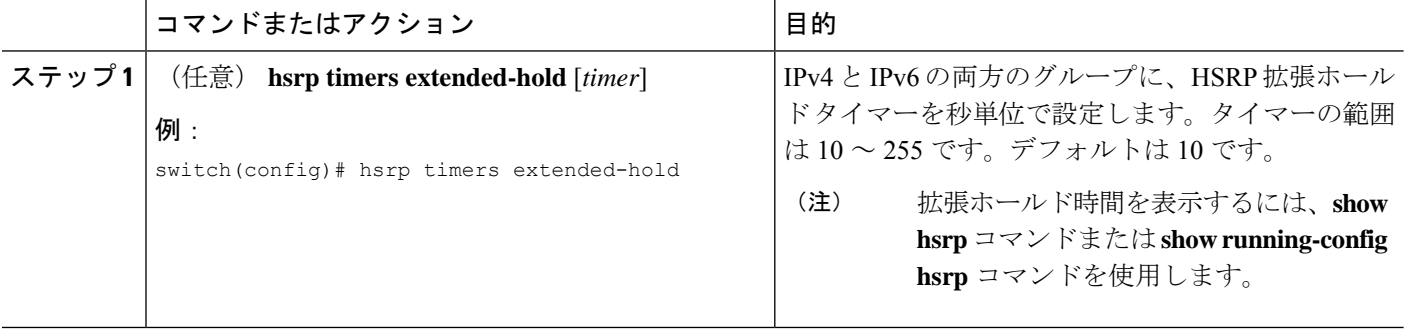

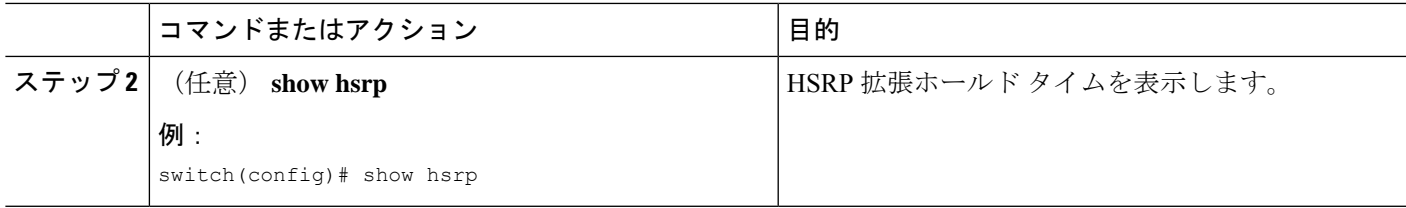

#### 例

拡張ホールド タイムを表示するには、**show hsrp** コマンドまたは **show running-config hsrp** コマンドを使用します。

# **HSRP** 設定の確認

HSRP 設定情報を表示するには、次のいずれかの作業を実行します。

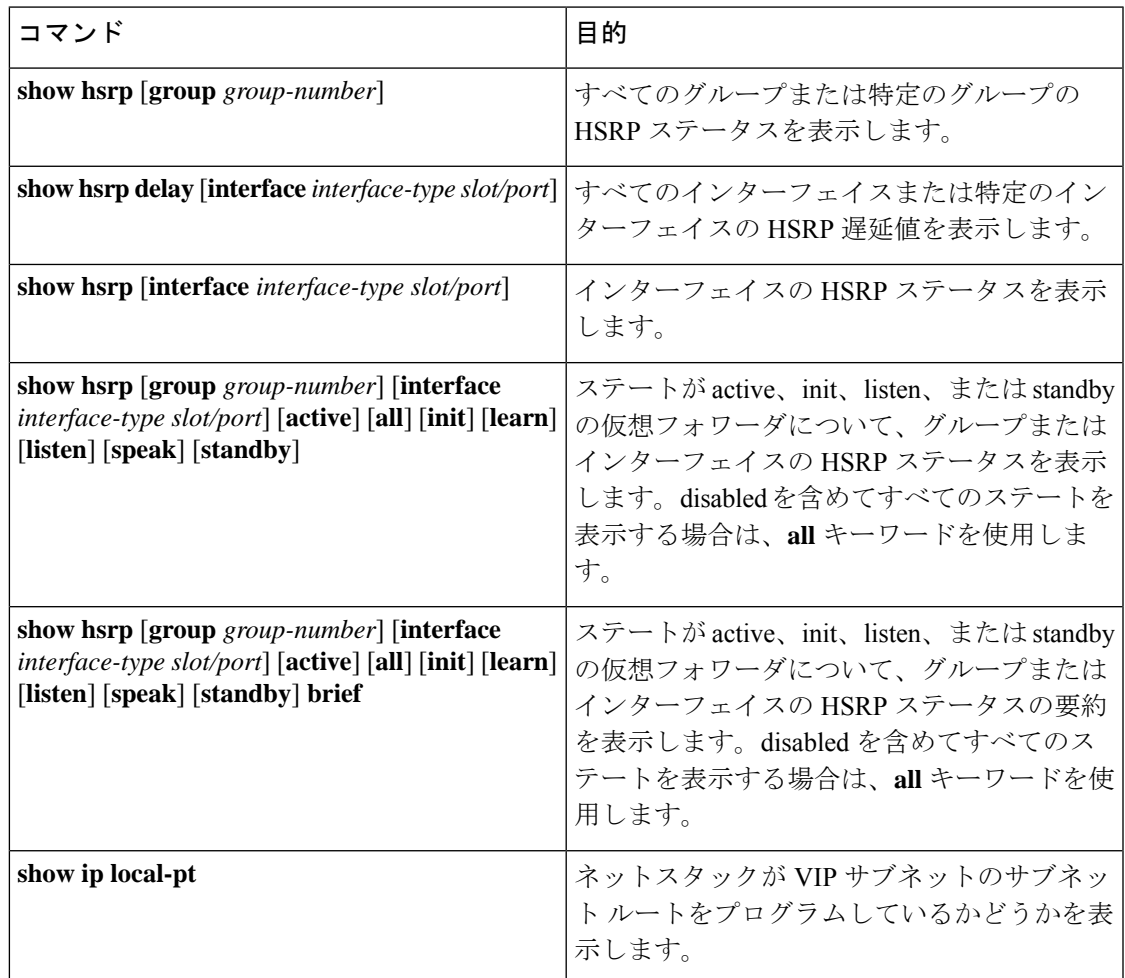

# **HSRP** の設定例

次に、MD5 認証およびインターフェイス トラッキングを指定して、インターフェイス上で HSRP をイネーブルにする例を示します。

```
key chain hsrp-keys
key 0
key-string 7 zqdest
accept-lifetime 00:00:00 Jun 01 2013 23:59:59 Sep 12 2013
send-lifetime 00:00:00 Jun 01 2013 23:59:59 Aug 12 2013
key 1
key-string 7 uaeqdyito
accept-lifetime 00:00:00 Aug 12 2013 23:59:59 Nov 12 2013
send-lifetime 00:00:00 Sep 12 2013 23:59:59 Nov 12 2013
```
feature hsrp track 2 interface ethernet 2/2 ip interface ethernet 1/2 ip address 192.0.2.2/8 hsrp 1 authenticate md5 key-chain hsrp-keys priority 90 track 2 decrement 20 ip 192.0.2.10 no shutdown

次の例は、インターフェイスに HSRP プライオリティを設定する方法を示しています。

interface vlan 1 hsrp 0 preempt priority 100 forwarding-threshold lower 80 upper 90 ip 192.0.2.2 track 1 decrement 30

次に、インターフェイス IP アドレスのサブネットとは異なるサブネットに設定された HSRP サブネット VIP アドレスを設定する例を示します。

```
sswitch# configure terminal
switch(config)# feature hsrp
switch(config)# feature interface-vlan
switch(config)# interface vlan 2
switch(config-if)# ip address 192.0.2.1/24
switch(config-if)# hsrp 2
switch(config-if-hsrp)# ip 209.165.201.1/24
```
次に、インターフェイス IP アドレスのサブネットとは異なるサブネットに設定された HSRP サブネット VIP アドレスを設定する例を示します。

```
switch# configure terminal
switch(config)# feature hsrp
switch(config)# feature interface-vlan
switch(config)# interface vlan 2
switch(config-if)# ip address 192.0.2.1/24
switch(config-if)# hsrp 2
switch(config-if-hsrp)# ip 209.165.201.1
!ERROR: VIP subnet mismatch with interface IP!
```
次の例は、HSRPサブネットのVIPアドレスがインターフェイスIPアドレスと同じサブネット に設定されている場合の VIP の不一致エラーを示しています。

switch# configure terminal switch(config)# feature hsrp switch(config)# feature interface-vlan switch(config)# interface vlan 2 switch(config-if)# ip address 192.0.2.1/24 switch(config-if)# hsrp 2 switch(config-if-hsrp)# ip 192.0.2.10/24 !ERROR: Subnet VIP cannot be in same subnet as interface IP!

# その他の参考資料

HSRP の実装に関する詳細は、次の各項を参照してください。

• 関連資料

• MIB

### 関連資料

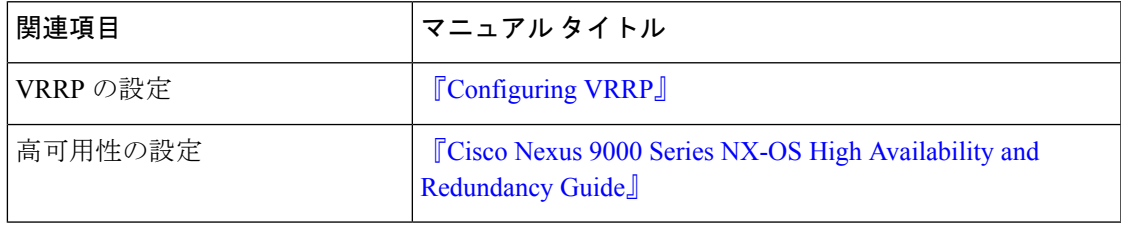

### **MIB**

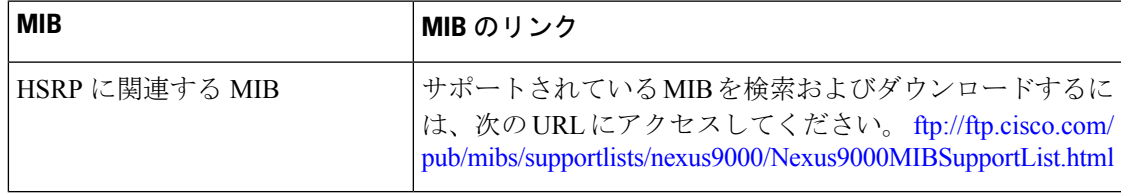

 $\overline{\phantom{a}}$ 

 $\mathbf{l}$ 

翻訳について

このドキュメントは、米国シスコ発行ドキュメントの参考和訳です。リンク情報につきましては 、日本語版掲載時点で、英語版にアップデートがあり、リンク先のページが移動/変更されている 場合がありますことをご了承ください。あくまでも参考和訳となりますので、正式な内容につい ては米国サイトのドキュメントを参照ください。